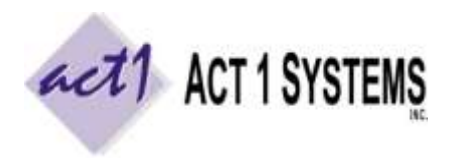

## Did you know...

Planner has a report to compare two versions of a proposal to see a list of all differences.

A. In this example, there are three versions of a proposal imported into Planner.

B. Click the 'o' (options) button to the left of the network name, click **Make Difference Report** and choose which two proposals to compare. In this example, we will compare v3.0 to v1.0.

C. The Difference Report window pulls up and shows what is being compared.

D. The total number of differences will be shown.

E. Changes to proposal start and end dates are shown. Here, the end dates are different because a week was added to one proposal.

F. Changes made to the same daypart line will be grouped together. Here, there are 4 changes to "The David Show" vehicle's MF 6-10a daypart line, grouped under "002".

G. Change type is shown.

H. If vehicles are added or removed from proposals, this will be shown.

*You can compare revised data (with revisions you've made) or unrevised data (only showing differences between the original proposals), based on which data you were viewing before making the difference report.*

*You can use the Compare mode to see differences in totals.*

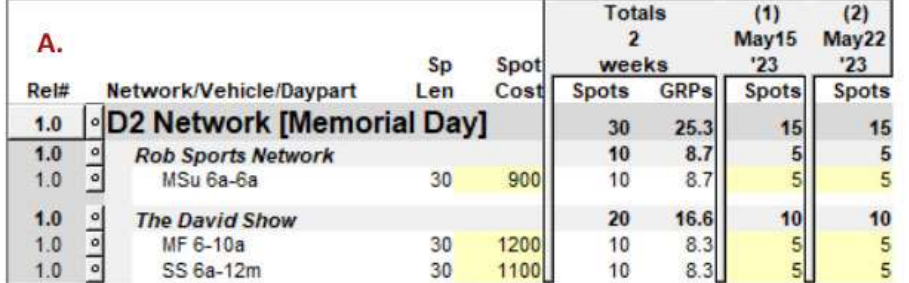

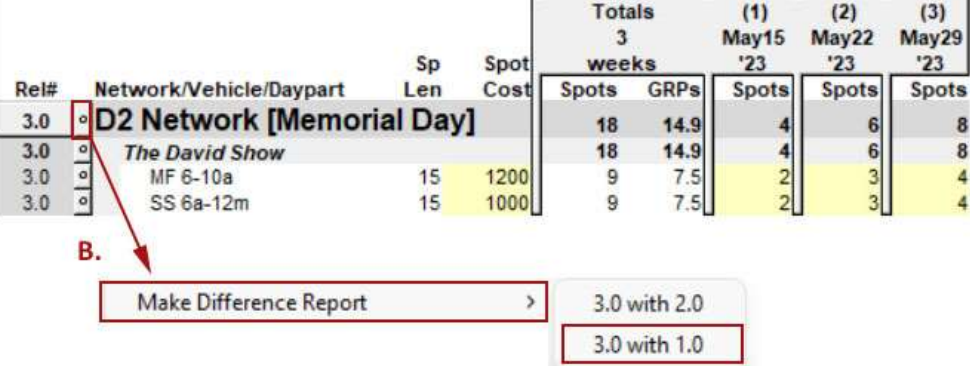

Difference Report 3.0 with 1.0

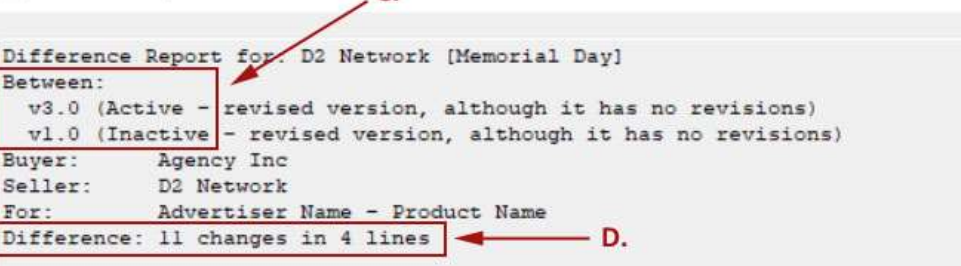

 $\mathsf{C}$ 

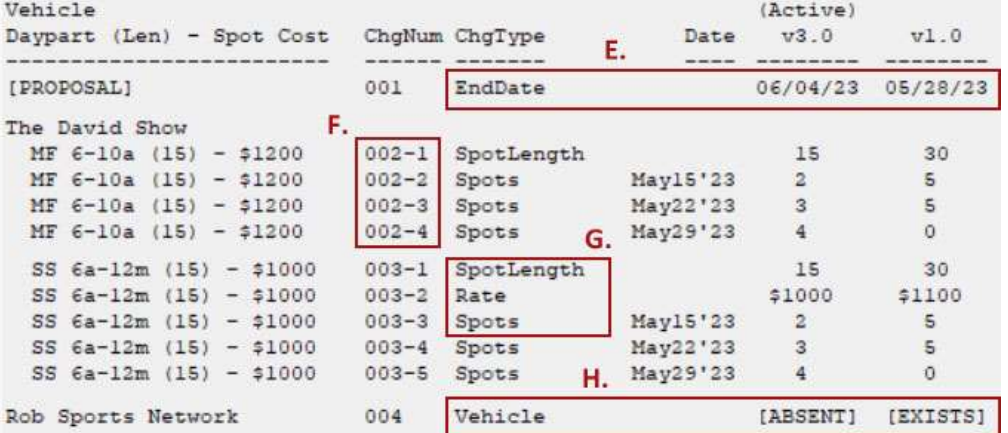

You can contact ACT 1 Systems at **(818) 347-6400** (x10 for Rob, x16 for David) for **unlimited free phone or screen-sharing training** during our regular business hours from 8:00am–5:00pm Pacific Time. Call us as often as you need to get answers to your questions, no matter how complex or trivial. You can also send an e-mail to Rob ([rfite@act1systems.com](mailto:rfite@act1systems.com)) or David ([ddavidson@act1systems.com](mailto:ddavidson@act1systems.com)) any time.